**Australian Government National Health and Medical Research Council** 

# $N|H|M|R|C$

Research Grants Management System (RGMS) 2018 Assigner Processes Quick Reference Guide Part 5. Monitoring Invitations to Potential **External Assessors** 

WORKING TO BUILD A HEALTHY AUSTRALIA

## 2018 ASSIGNER PROCESSES QUICK REFERENCE GUIDE

## PART 5. MONITORING INVITATIONS TO POTENTIAL EXTERNAL ASSESSORS

## **Contents**

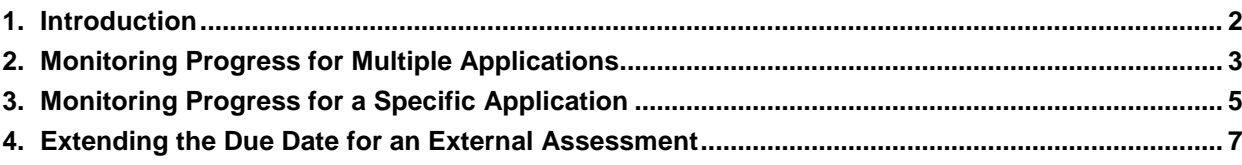

## <span id="page-2-0"></span>1. Introduction

### **IMPORTANT NOTE:**

The material in this Quick Reference Guide (QRG) is intended to complement other QRGs for Academy members and the *RGMS User Guide – Assigner Processes*, available on the [Assigners](https://www.nhmrc.gov.au/grants-funding/peer-review/nhmrc-assigners-academy)  [Academy page](https://www.nhmrc.gov.au/grants-funding/peer-review/nhmrc-assigners-academy) of the NHMRC website.

Further information and assistance with Assigner processes is available from the Assigners Academy team via email or from NHMRC's Research Help Centre (RHC) by phone between 9am and 5pm AEST/AEDT Monday to Friday.

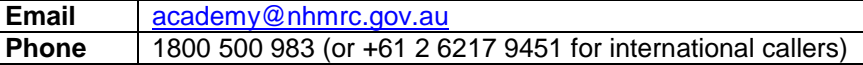

### **IMPORTANT NOTE:**

This Quick Reference Guide refers to processes involving assessors based at overseas institutions. Please note the following key differences in the process of securing external assessments from OSEAs:

- OSEAS do not utilise RGMS directly for responding to invitations, declaring COIs, or submitting assessments, and Academy members cannot do this on behalf of an OSEA in RGMS. Please forward any email correspondence from OSEAs to [nhmrc.overseasassessments@nhmrc.gov.au](mailto:nhmrc.overseasassessments@nhmrc.gov.au) to assist NHMRC in co-ordinating these processes.
- When setting up a new invitation instance, use the *Candidate Without RGMS Profile* field. It is important for NHMRC to be able to trace assessments contributed by assessors at overseas institutions, so please do not send invitations to OSEAs via an existing RGMS account.
- When sending an invitation, ensure that the *Candidate Lives Overseas?* drop-down menu is set to "Yes".
- OSEAs will not receive RGMS-generated email reminders in advance of the deadline for submitting assessments. Please maintain direct contact with the OSEA to ensure that this deadline is met.

Further information can be found in *Quick Reference Guide Part 4. Inviting Overseas External Assessors (OSEA)* and the *RGMS User Guide – Assigner Processes*, which are available on the [Assigners Academy page](https://www.nhmrc.gov.au/grants-funding/peer-review/nhmrc-assigners-academy) of the NHMRC website.

## <span id="page-3-0"></span>2. Monitoring Progress for Multiple Applications

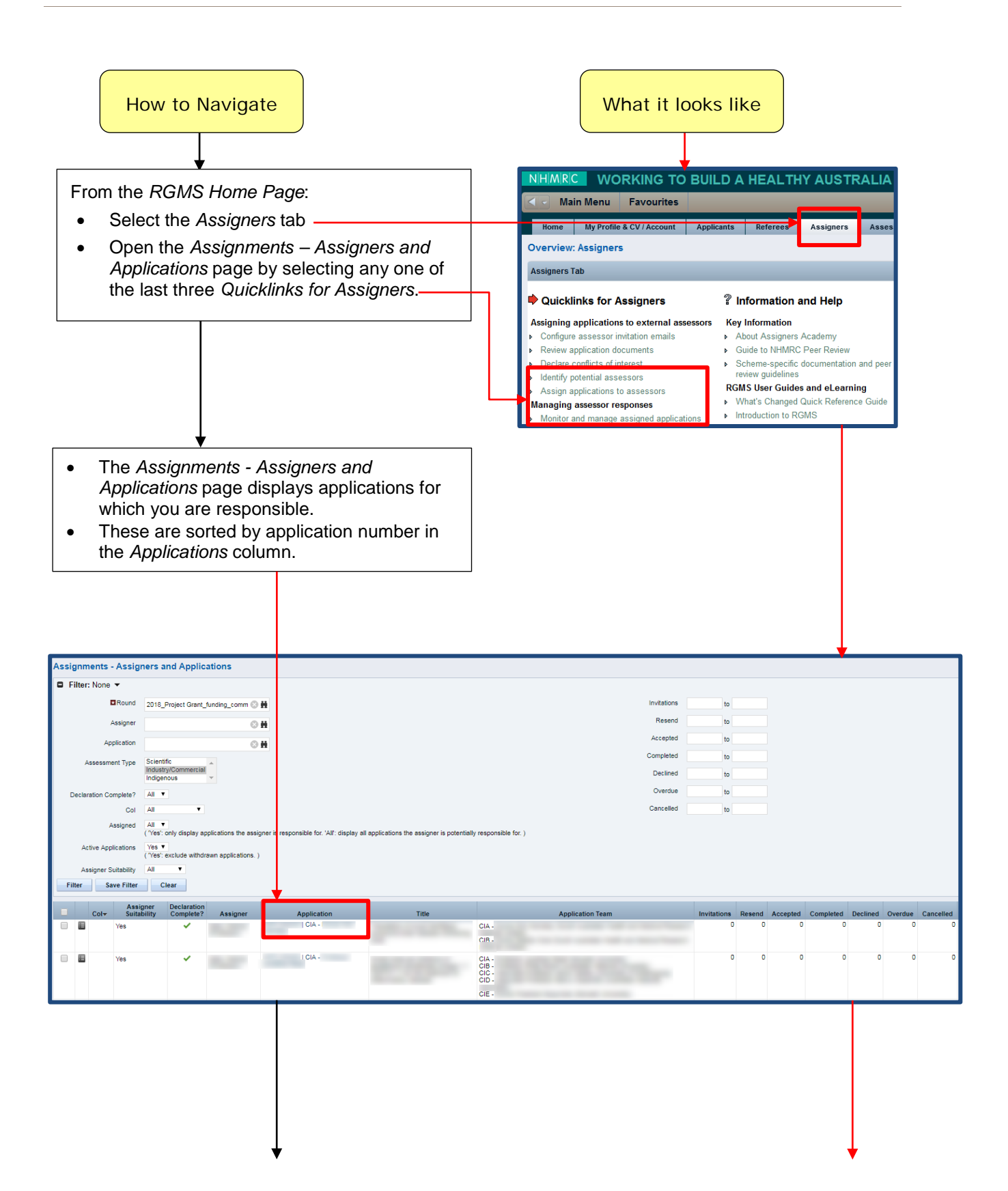

**WORKING TO BUILD A HEALTHY AUSTRALIA** 

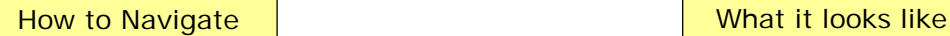

The columns on the centre-right provide a status summary of your assigned applications.

For each application listed, your progress (e.g. the number of external assessors who have accepted invitations and completed assessments) is displayed in columns to the right. These columns are:

- **Invitations** the number of external assessors you have invited to review an application.
- **Resend** the number of invitations for an application that were resent after the two-day "no response" period.
- **Accepted** the number of external assessors who have accepted an invitation to review an application.
- **Completed** the number of completed assessments lodged in RGMS for an application.
- **Declined** the number of external assessors who have declined an invitation to review an application.
- **Overdue** the number of pending external assessments for an application that have passed the due date.
- **Cancelled** the number of invitations for an application that have been cancelled.

You can sort the data in these columns from high-to-low or low-to-high, as suits your needs, by clicking the title of the column.

For example, you may wish to know how many of your applications have zero accepted invitations.

- Click on the title of the *Accepted* column and RGMS re-sorts the data from low-to-high according to the number of accepted invitations.
- Click on the title of the *Accepted* column again to re-sort the data from high-to-low.

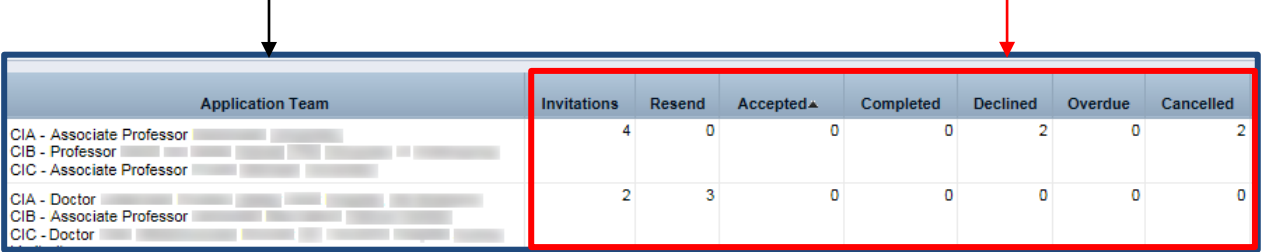

## <span id="page-5-0"></span>3. Monitoring Progress for a Specific Application

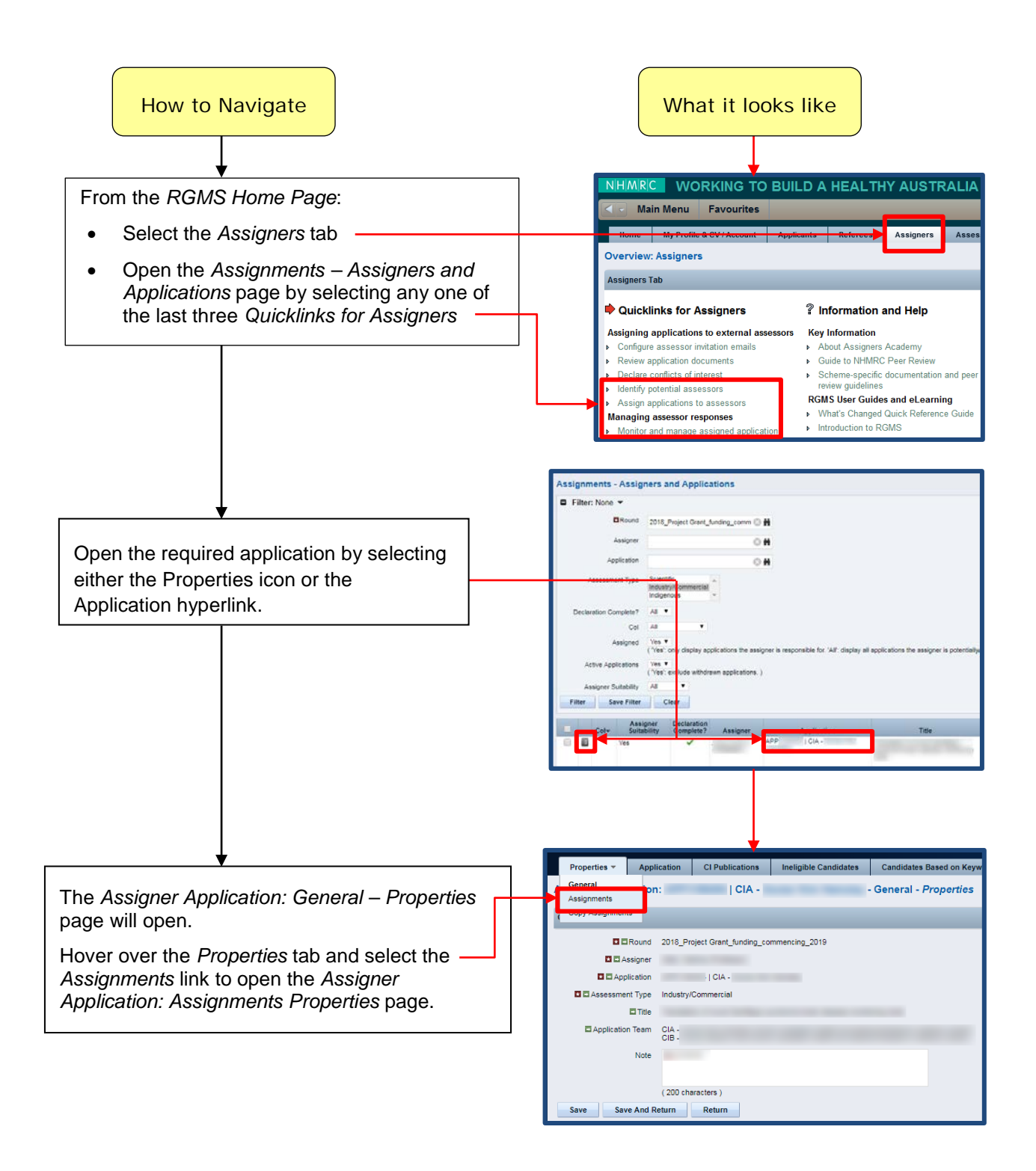

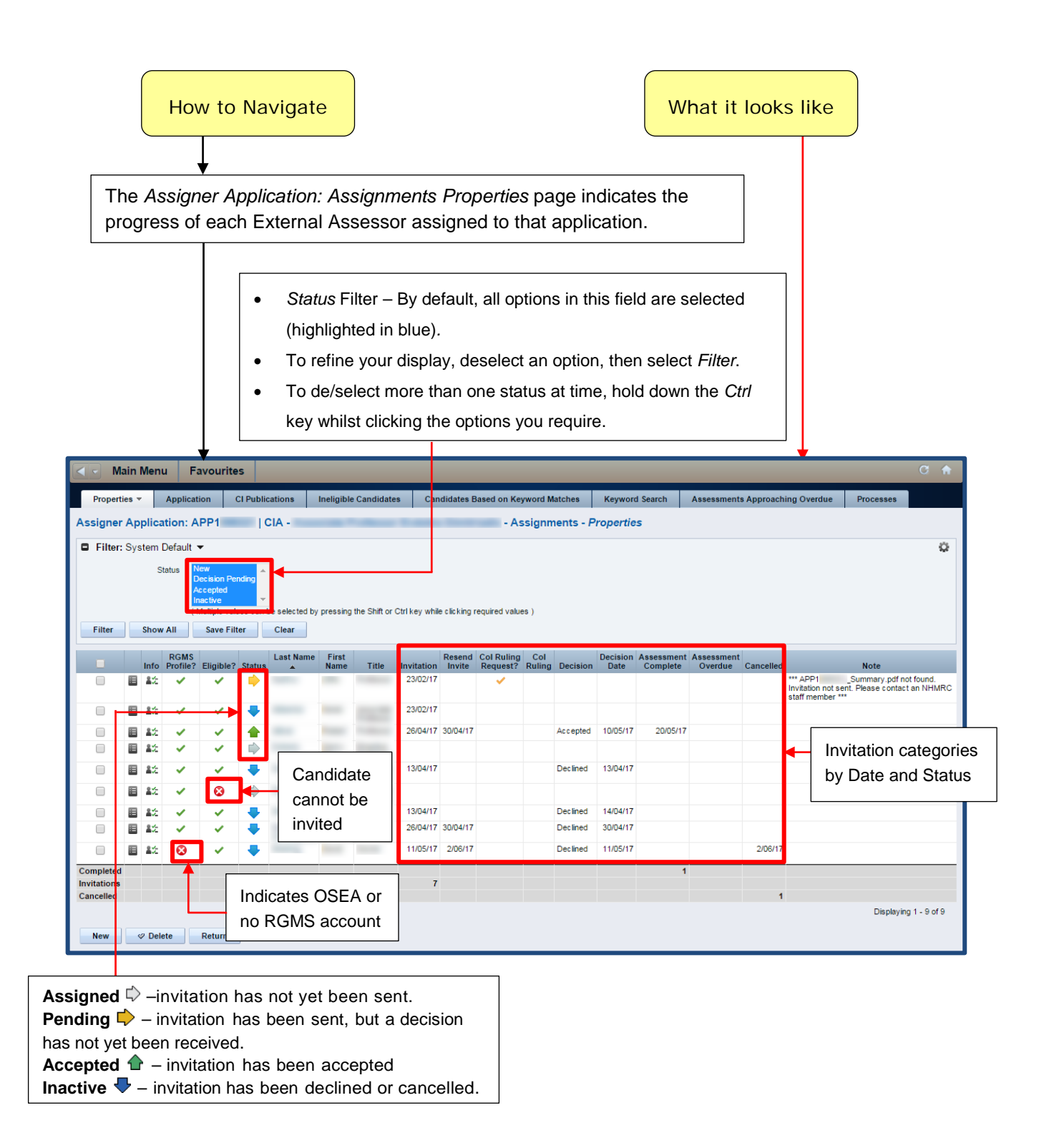

## <span id="page-7-0"></span>4. Extending the Due Date for External Assessments

External assessors are initially asked to complete their assessment within 14 calendar days from the date they accept the invitation. However, an Academy member may extend the due date if required.

#### **IMPORTANT NOTE:**

The due date for an assessment cannot be extended past the **Assessment Must Be Completed By** date. See below for further details.

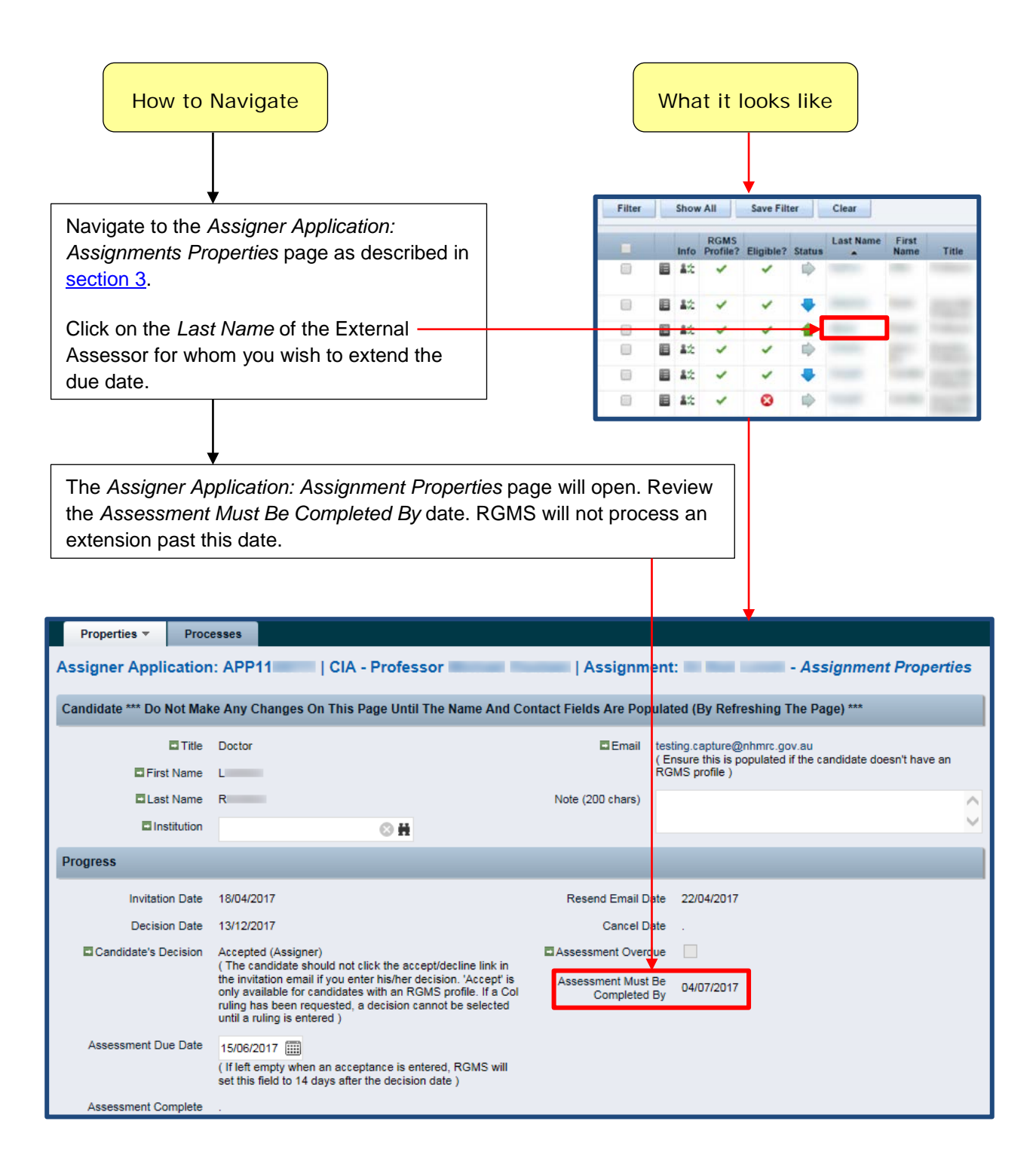

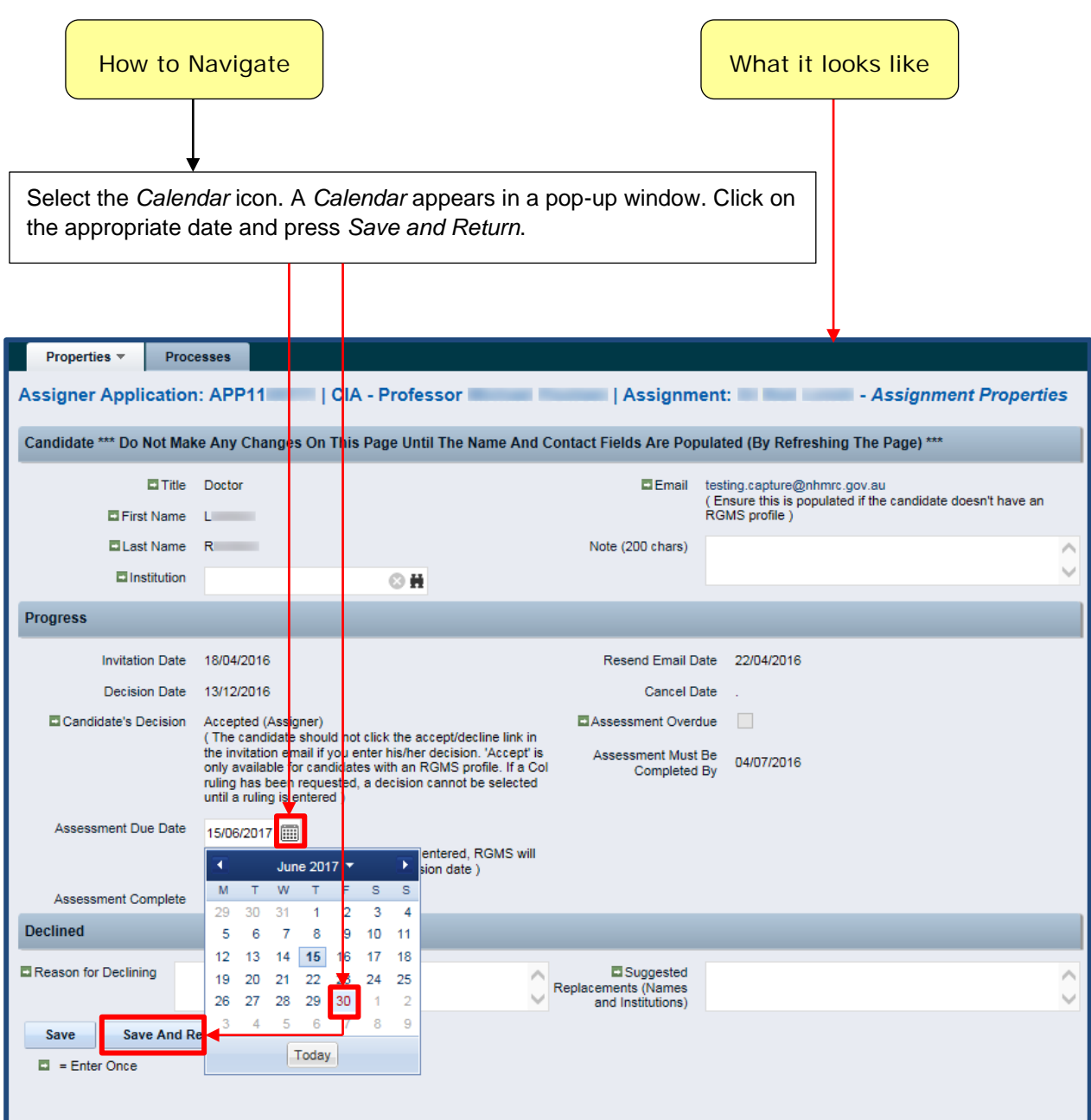